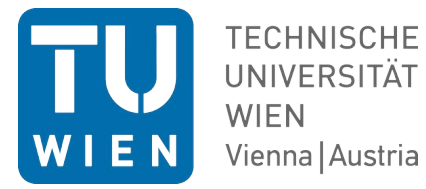

FAKULTÄT FÜR MASCHINENWESEN **UND BETRIEBSWISSENSCHAFTEN** DER TECHNISCHEN UNIVERSITÄT WIEN

**Wien, 16. Nov 2020**

## **Informationsblatt zur** *Durchführung von online-Prüfungen* **via GoToMeeting oder ZOOM**

Sehr geehrte Damen und Herren, LVA Leiter\_innen und Studierende!

Nachfolgend finden Sie wichtige Informationen zur Durchführung von online-Prüfungen mit anschließendem Upload der gescannten handbeschriebenen Prüfungsblätter als ein pdf-File auf TUWEL.

## **Mit der Anmeldung zu einem ausgewiesenen online-Prüfungstermin und durch aktivieren der Webcam geben die Studierenden ihr Einverständnis zur Abhaltung der Prüfung via online-Prüfung bekannt.**

- 1. Die LVA Leiter\_innen registrieren sich bei GoToMeeting oder ZOOM und installieren die entsprechende App. Die LVA Leiter innen legen ein entsprechendes GoToMeeting/ZOOM Meeting fest und laden (via E-Mail oder Kalendereinladung) die angemeldeten Studierenden hierzu ein. **Bei schriftlichen Terminen wird eine max. Studierendenanzahl von 15 pro Meeting (Breakout Room) empfohlen.** Bei größeren Terminen wird empfohlen zeitgleiche Meetings zu organisieren oder bei Zoom mehrere Breakout Rooms zu erstellen, die von Mitarbeiter\_innen administriert werden.
- 2. Bei *schriftlichen und mündlichen Prüfungen* müssen die Studierenden ihre Webcam so ausrichten, **dass sie selbst von vorne links oben (bei Linkshändern von vorne rechts oben) UND der Schreibtisch zu sehen sind (Abstand zum Studierenden 1.5–2 m)**. **Die Kamera (und der Schreibtisch) sind so auszurichten, dass der Großteil des Zimmers UND die Tür zu sehen sind. Diese Einstellungen vorab offline vornehmen und kontrollieren.** Falls Sie über

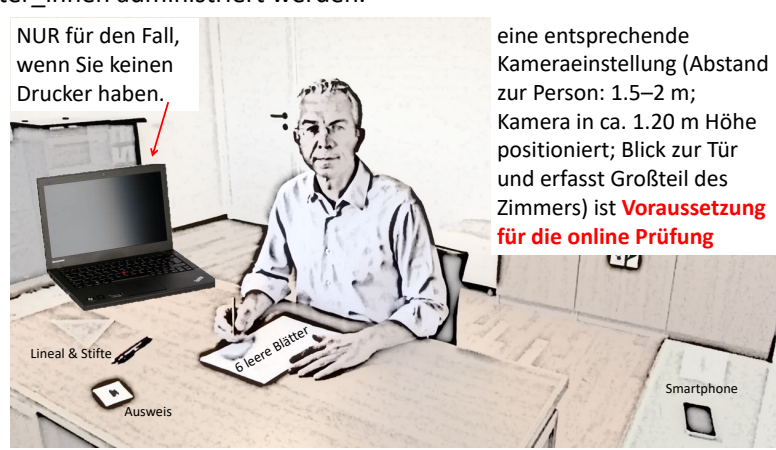

keine Webcam verfügen (separat oder im Laptop) können Sie auch ihr Smartphone oder Tablet in Querformat nutzen. Die Webcam muss während der gesamten Prüfung eingeschaltet bleiben. **Das Prüfungsangabeblatt wird via TUWEL zur Verfügung gestellt und muss vor Beginn der Prüfung von den Studierenden ausgedruckt werden. Falls sie über keine Druckmöglichkeit verfügen positionieren sie ihr Zweitgerät (Erstgerät: Jenes mit der Webcam) so, wie im Bild dargestellt.**

- a Was tun, wenn kein Drucker und auch kein Zweitgerät vorhanden (da das Tablet oder der Laptop das einzige mit Webcam ist, und dieses wird ja relativ weit weg aufgestellt)? Für diese Studierenden gibt es ein eigenes Online Meeting, in dem die Studierenden 10 min vor Beginn der Prüfung das Angabeblatt per Hand abschreiben. Nur zu diesem Zweck, dürfen sie näher an die Webcam rücken um das Angabeblatt gut abschreiben (bzw. teilweise auch abzeichnen) zu können.
- 3. Bei *schriftlichen Prüfungen* dürfen sich am Schreibtisch nur genau 6 Blatt unliniertes weißes Paper, ein Lineal, 3 Stifte (unterschiedlicher Farbe), ein nicht programmierbarer Taschenrechner, sowie der **Studierendenausweis** befinden. Das erste Blatt in der oberen rechten Ecke (Größe des Studierendenausweises) nicht beschriften. Die Studierenden sollten sich darauf vorbereiten, dass die LVA Leiter innen verlangen, dass jedes Blatt nummeriert wird (empfohlen). Machen Sie dies aber erst nach Aufforderung. **Bereiten Sie auch das Smartphone** (in Reichweite) **vor**.
	- a Ausnahme: das Zweitgerät (wenn keine Druckmöglichkeit vorhanden), dessen Bildschirm so ausgerichtet ist, dass dieser von ihnen und der Webcam erfasst wird (wie im Bild oben dargestellt).
- 4. Bei *schriftlichen Prüfungen* müssen die Studierenden darauf vorbereitet sein, dass die *beschriebenen und verbleibenden leeren* Blätter (vollständig) nach der Prüfung innerhalb von 5 Minuten gescannt und

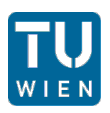

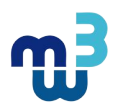

auf TUWEL hochgeladen werden müssen (ein **pdf-File mit ihrer Mat.Nr. benannt**). Bitte legen sie auf das erste Blatt ihren Studierendenausweis auf die dafür freigehaltene Stelle (rechte obere Ecke) um den Studierendenausweis mit zu scannen. Hilfreiche und kostenfreie Scanner Apps sind Adobe Scan oder Office Lens(neuere iPhones und iPads haben eine implementierte Funktion dafür bei der Notizen-App). **Einzelne Bilder dürfen nicht hochgeladen werden, nur ein zusammenhängendes pdf Dokument**. Es wird empfohlen sich mit diesen oder ähnlichen Apps vertraut zu machen und auch das Hochladen zu probieren.

- 5. Steigen Sie unter dem ausgesendeten Link mindestens 10 Minuten vor dem Prüfungsbeginn in das GoToMeeting/ZOOM Meeting ein, damit Sie genügend Zeit für das Setup haben. **Verwenden Sie nach Möglichkeit ein Headset** (dies reduziert die Möglichkeit für störende Rückkopplungen). **Authentifizieren Sie sich beim Einstieg mit Vor- und Nachnamen**. Sollte das Kabel des Headsets (wenn nicht via Bluetooth) zu kurz für den entfernt angebrachten Laptop sein (mit integrierter Kamera), dann müssen sie sich eine Verlängerung besorgen oder auf das Headset verzichten. Bei Fragen, müssten Sie sich somit durch Gesten bemerkbar machen, da die Prüfungsleitung alle Mikrophone auf stumm schalten wird.
- 6. Die Organisatoren des online Prüfungstermins sperren 10 min nach Prüfungsbeginn das Meeting für weitere Teilnehmer\_innen (die Studierenden sollten somit pünktlich sein). Ebenso werden bei *schrift*lichen Prüfungen alle Teilnehmer innen auf stumm geschaltet. Bei Fragen an die Prüfungsleiter bitte mit Gesten bemerkbar machen, da sich ihr Laptop außerhalb ihrer Reichweite befinden soll.

## **Gutes Gelingen wünschen Paul Mayrhofer (Studiendekan) und Michael Filzmoser (Vizestudiendekan) Frequently asked questions**

## Q 1) Scannen via App, was muss ich machen?

*Bsp: Nach öffnen der Adobe Scan App, Smartphone über Blatt halten (wird automatisch erkannt), Fortfahren und weiteres Blatt hinzufügen. Am Ende in der Zusammenfassung einzelne Seiten eventuell drehen und gesamtes Dokument als pdf sichern. Danach Freigeben und das Dokument durch "Kopie Freigeben" auf TUWEL hochladen.*

Q 2) Laut Infoblatt sind am Schreibtisch ausdrücklich nur 6 Blatt Papier, 1 Lineal und 3 Stifte erlaubt. Da die Prüfung aber 2 Stunden dauert wäre meine Frage ob es toleriert werden wird wenn zusätzlich noch ein Glas Wasser und (ausgepackte) Müsliriegel auf dem Tisch sind.

*Selbstverständlich dürfen Sie ein Glas Wasser oder eine Flasche am Tisch stehen haben (aber nur ein transparentes Glas sowie eine transparente Flasche ohne Etikett). Ebenso ein Riegel ohne Verpackung.*

Q 3) Wenn man einen Platz auf der Warteliste hat und angenommen man hat am Tag der Prüfung noch keinen regulären Platz, zu welchem Zeitpunkt kann die Prüfung absolviert werden, da diese Online stattfindet? Ist der nächst mögliche Termin erst im Juni oder gibt es aufgrund der derzeitigen Situation eine Möglichkeit, die Prüfung vorher zu absolvieren, falls man auf der Warteliste ist?

*Für diesen Fall, werde ich am Tag der Prüfung 30 min vor Prüfungsbeginn einen Link an die Studierenden auf der Warteliste ausschicken. Jene die sich dann zum Prüfungszeitpunkt darin anmelden und die Prüfung mitschreiben würden, werden innerhalb der nächsten Tage die Prüfung nachholen dürfen, oder sogar sofort.*

*Auch wenn dieser Termin als Online Prüfung stattfindet, gelten dieselben Regeln wie bei Präsenzprüfungen; besonders hinsichtlich der Sperre bei Nichtantreten trotz aufrechter Anmeldung. Bitte achten Sie darauf, dass Sie ihren Prüfungsraum ungestört für zumindest 2h zur Verfügung haben und dass auch eine stabile und gute Internetanbindung vorherrscht.*

Q4) Wie kann ich eine Frage stellen, wenn mein Laptop 2 m entfernt ist (die Chatfunktion somit nicht möglich ist) und ich kein Bluetooth Headset habe?

*Einfach ein Handzeichen geben, danach wird der\_die Prüfungsleiter\_in ihr Mikrofon freischalten und Sie können die Frage stellen.*